### **Seguridad en Sistemas de Información: Tarea 2**

**Jorge E. Chávez Saab**

#### **CINVESTAV-IPN**

#### **12 de Junio 2020**

En esta práctica arrancamos la imagen de un sistema mínimo con sistema de archivos ya funcional y verificamos que la máquina virtual este propiamente conectada al internet.

## **1. Configuración de la Máquina Virtual**

Primero descargamos la imagen del sistema que se provee y la seleccionamos como entrada de disco para la máquina virtual que habíamos creado en el trabajo anterior.

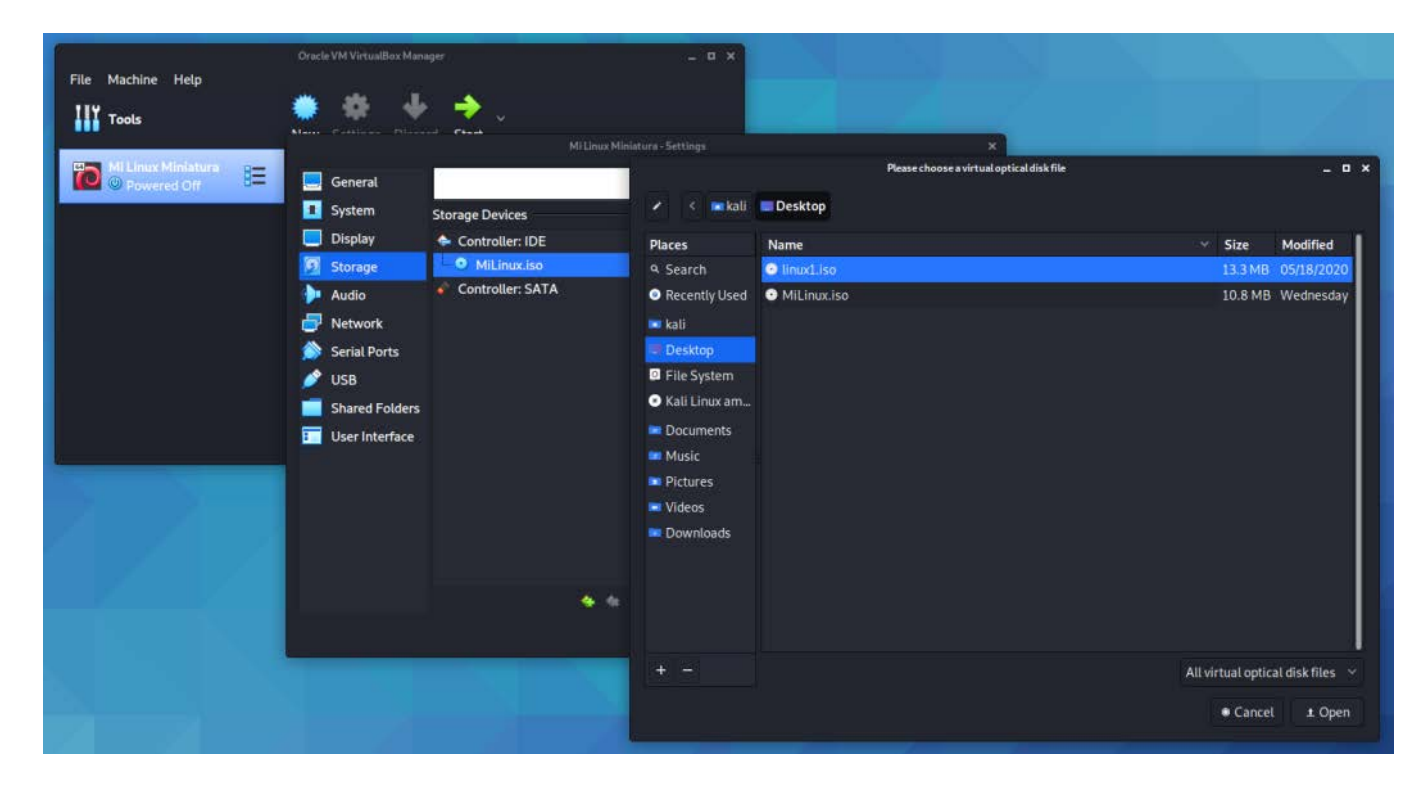

Antes de iniciar la máquina, verificamos en la configuración de red que el tipo de adaptador sea el de virtio-net.

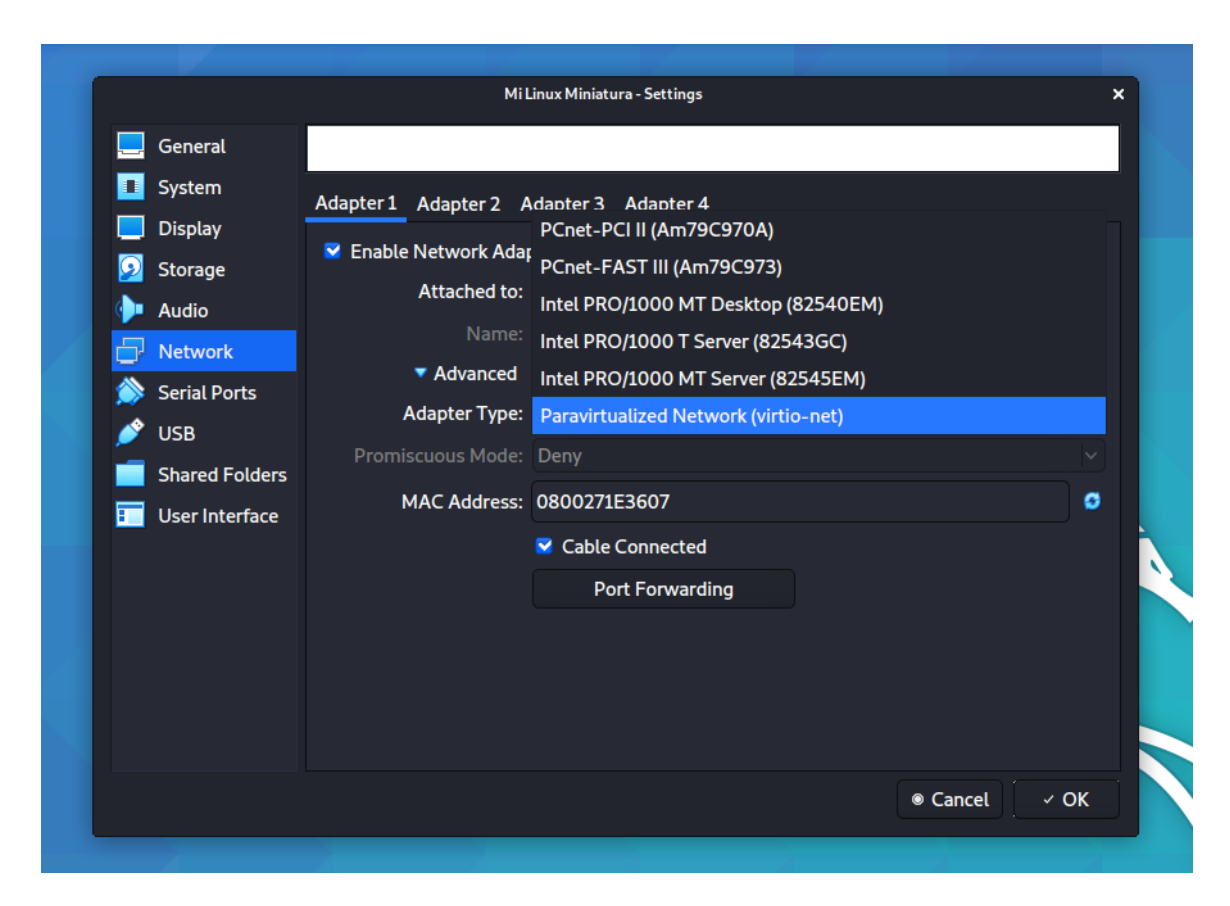

Habiendo completado esto arrancamos la máquina y verificamos que esta vez sí inicia correctamente, permitiéndonos el acceso con root/holahola.

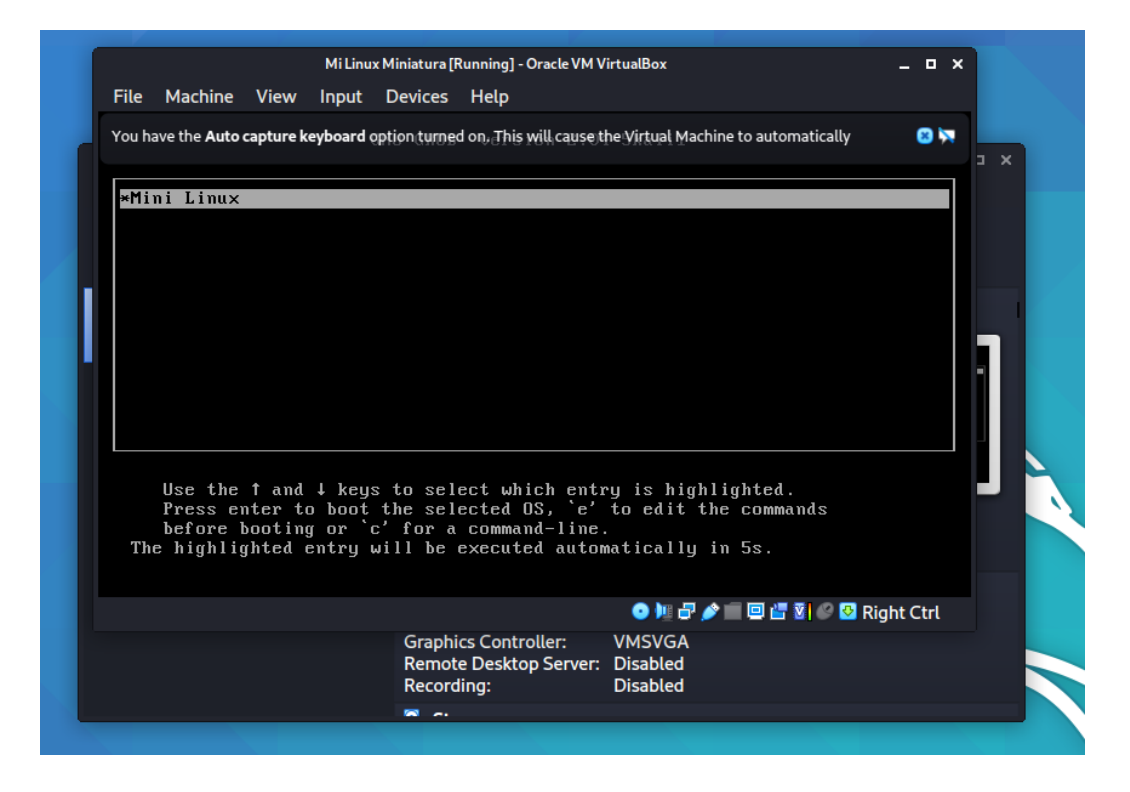

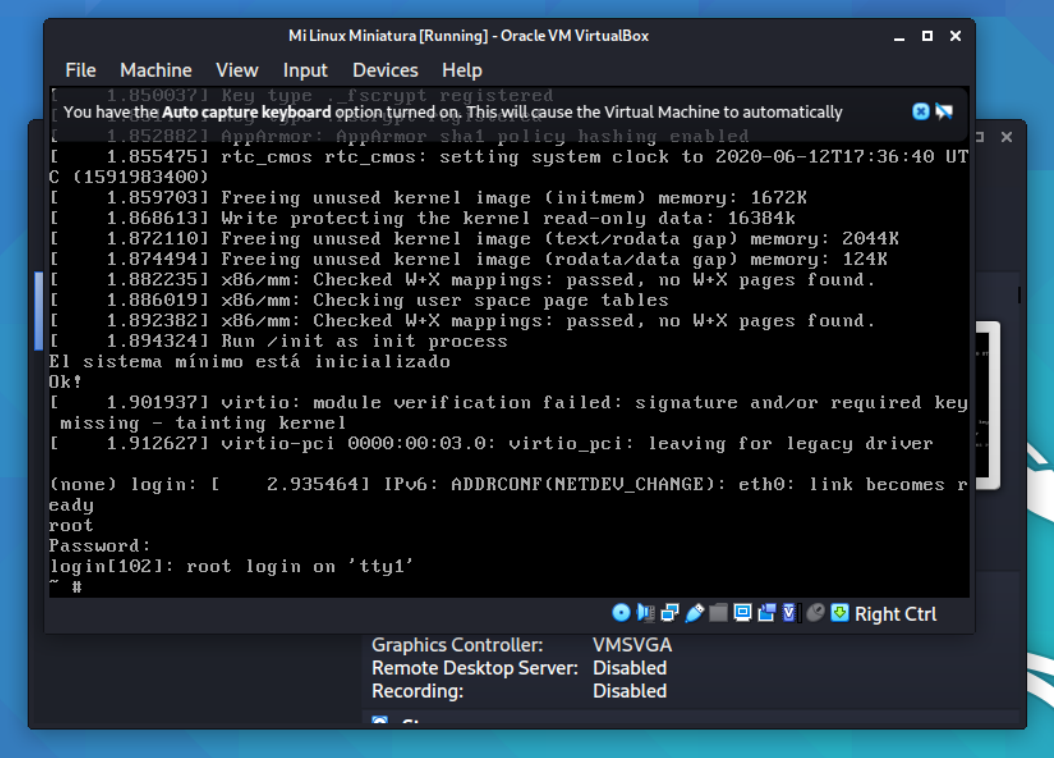

# **2. Modificar Archivos de Configuración**

Dentro de la máquina virtual, usamos el comando vi /etc/resolv.conf para ver la configuración de DNS, y observamos que el DNS está registrado con la dirección ip que se usó como ejemplo en clase.

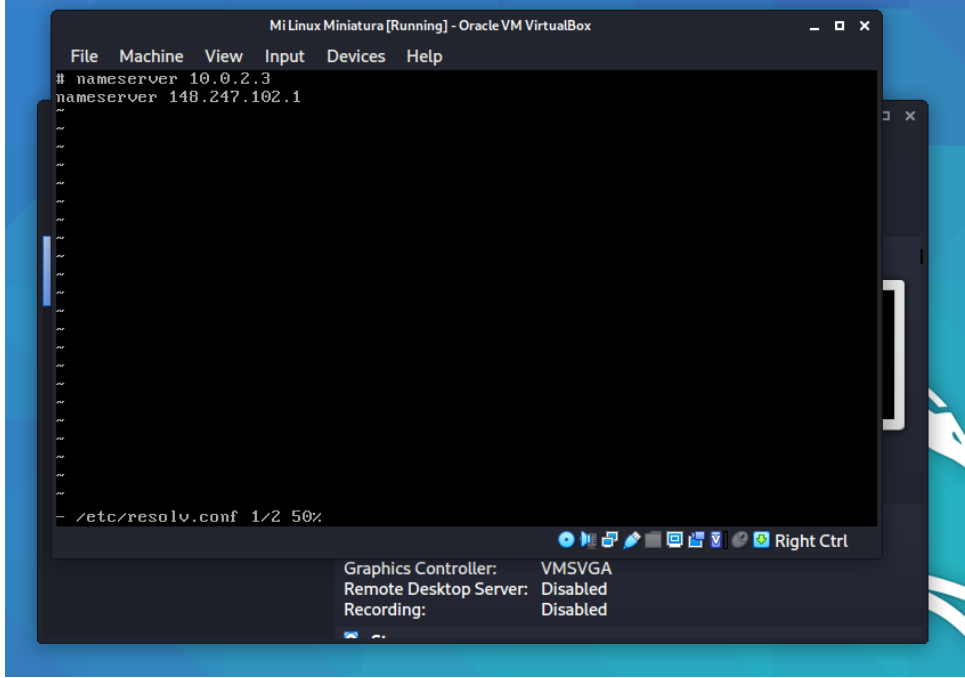

En el sistema anfitrión, usamos el comando

cat /etc/resolv.conf para ver el contenido del mismo archivo, y copiamos la dirección del DNS para nuestra red, que en este caso es 192.168.1.254. Pegamos esta dirección al archivo de la máquina virtual y guardamos los cambios.

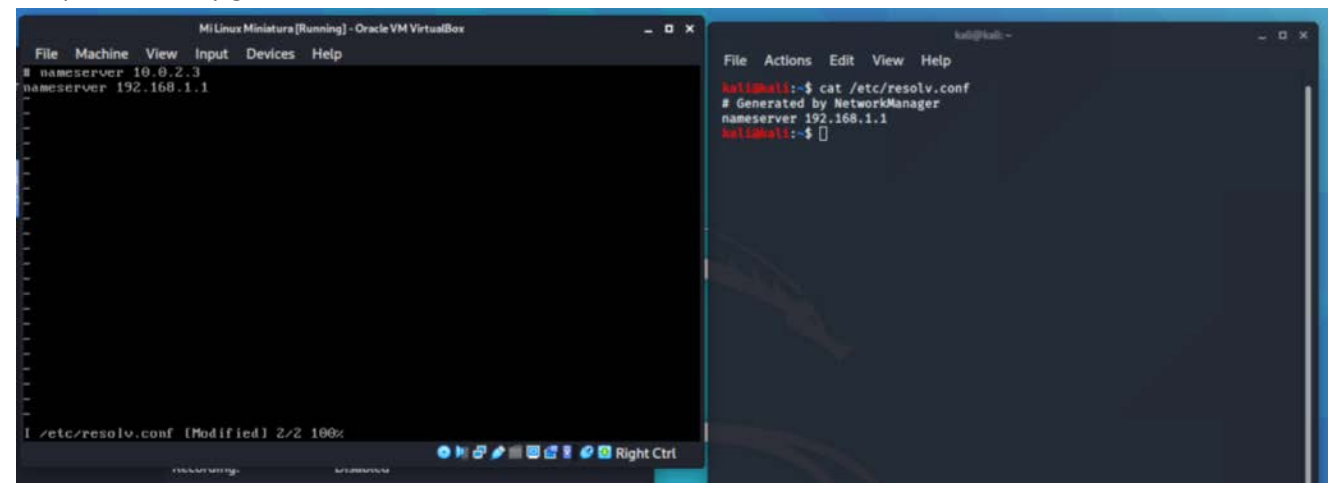

Para evitar repetir este paso en el futuro, hemos vuelto a generar un archivo .iso basado en este pero con este archivo ya modificado, siguiendo los pasos del Trabajo 1.

### **3. Pruebas de Conexión**

Al ejecutar los comandos ifconfig y route en la máquina virtual, podemos ver que la dirección IP de la máquina es 10.0.2.15 y el default Gateway es 10.0.2.2.

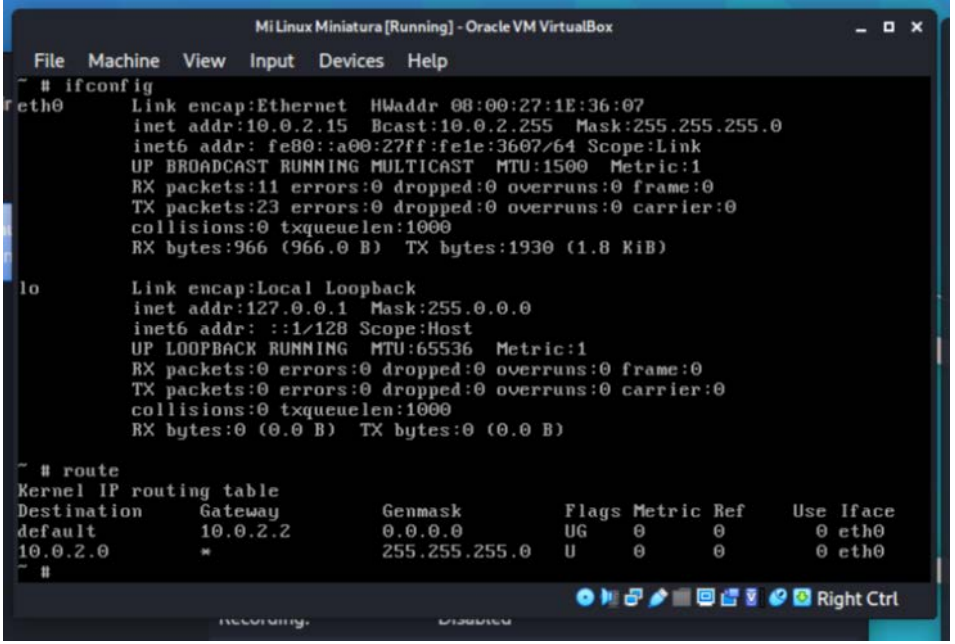

Esto es consistente con la documentación de Virtual Box, la cual indica que la máquina virtual existe en una subred propia con el manejador de Virtual Box actuando como router. Especificamente, se señala e[n https://www.virtualbox.org/manual/ch09.html#changenat](https://www.virtualbox.org/manual/ch09.html#changenat) que:

"In NAT mode, the guest network interface is assigned to the IPv4 range  $10.0.x.0/24$  by default where *x* corresponds to the instance of the NAT interface +2. So *x* is 2 when there is only one NAT instance active. In that case the guest is assigned to the address 10.0.2.15, the gateway is set to 10.0.2.2 and the name server can be found at 10.0.2.3."

Lo cual coincide con nuestros datos (excepto que ya hemos cambiado la dirección del DNS para que sea el que provee nuestro ISP).

Para verificar que el DNS es alcanzable, podemos hacer un ping a la dirección que introducimos usando ping 192.168.1.1, y verificamos que el DNS responde:

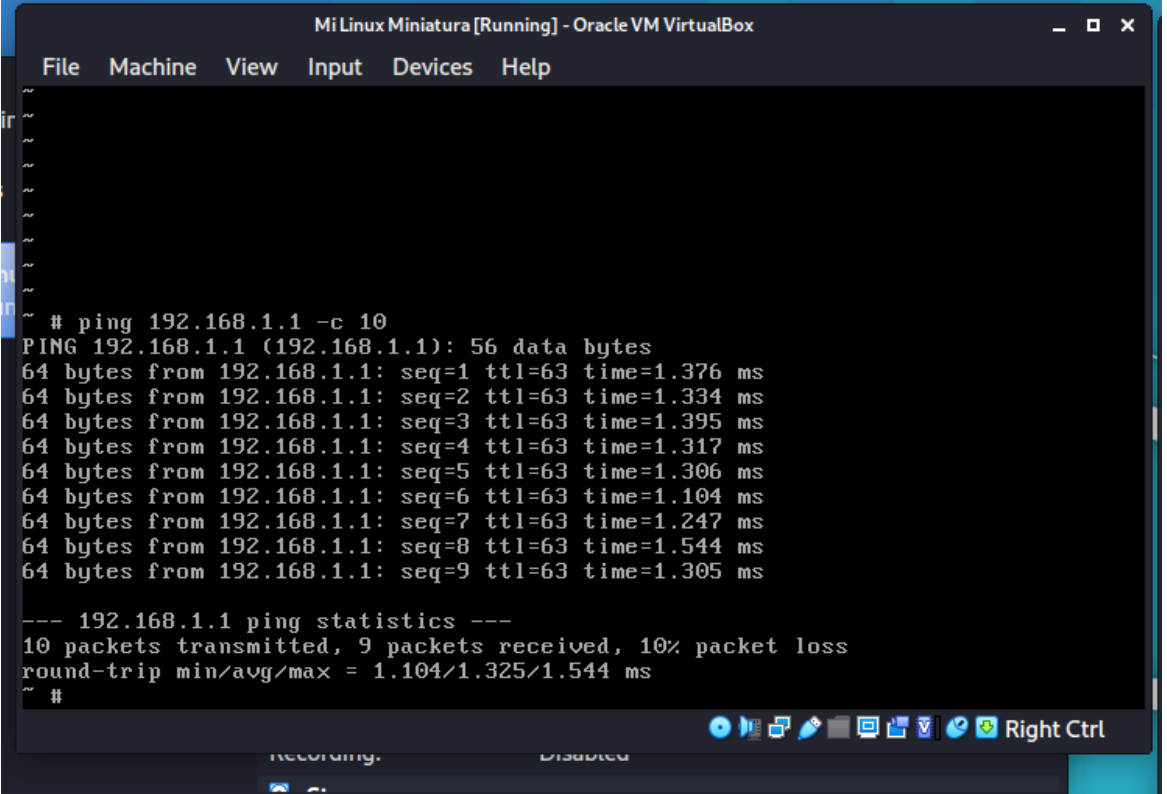

Y finalmente verificamos que el DNS resuelve los nombres de dominio correctamente usando

nslookup google.com

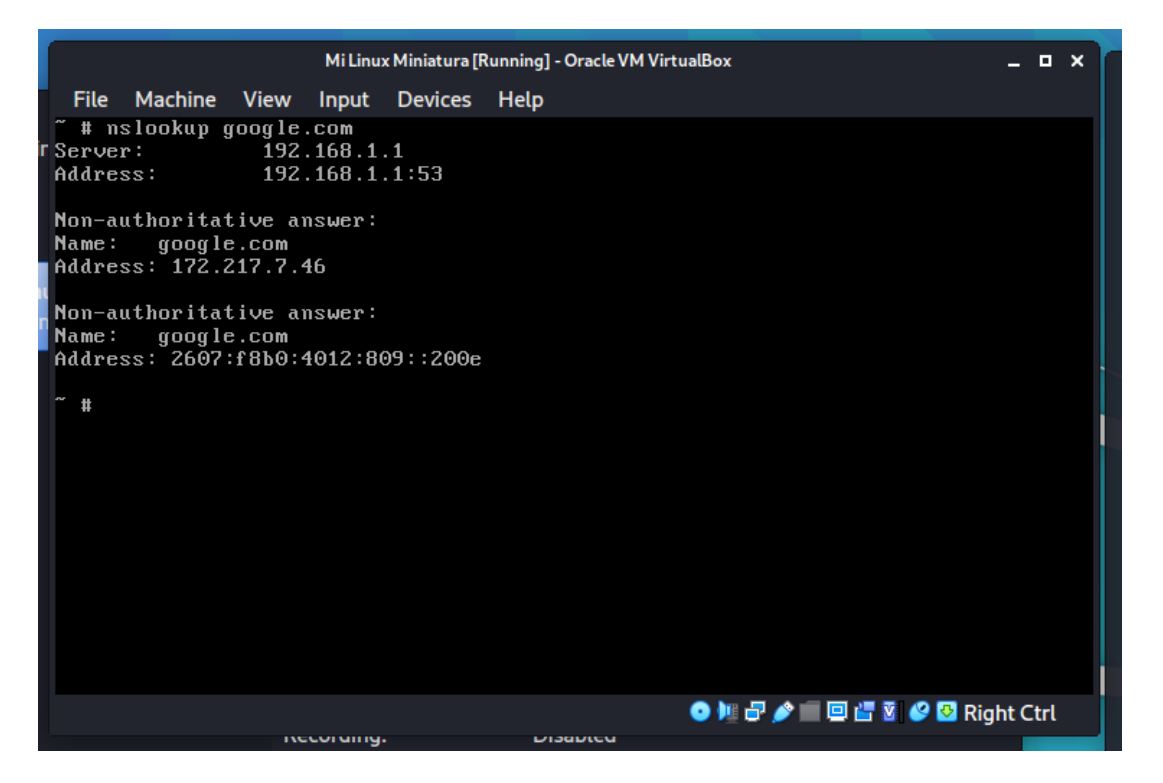

Todo indica que la máquina se ha conectado correctamente a la red.